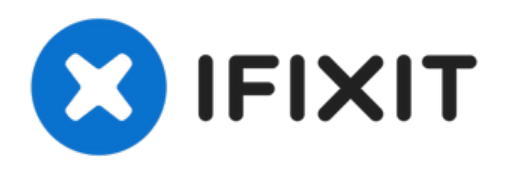

# **Boutons de clic principaux**

Utilisez ce guide pour retirer les caches noirs...

Rédigé par: Jerico Morales

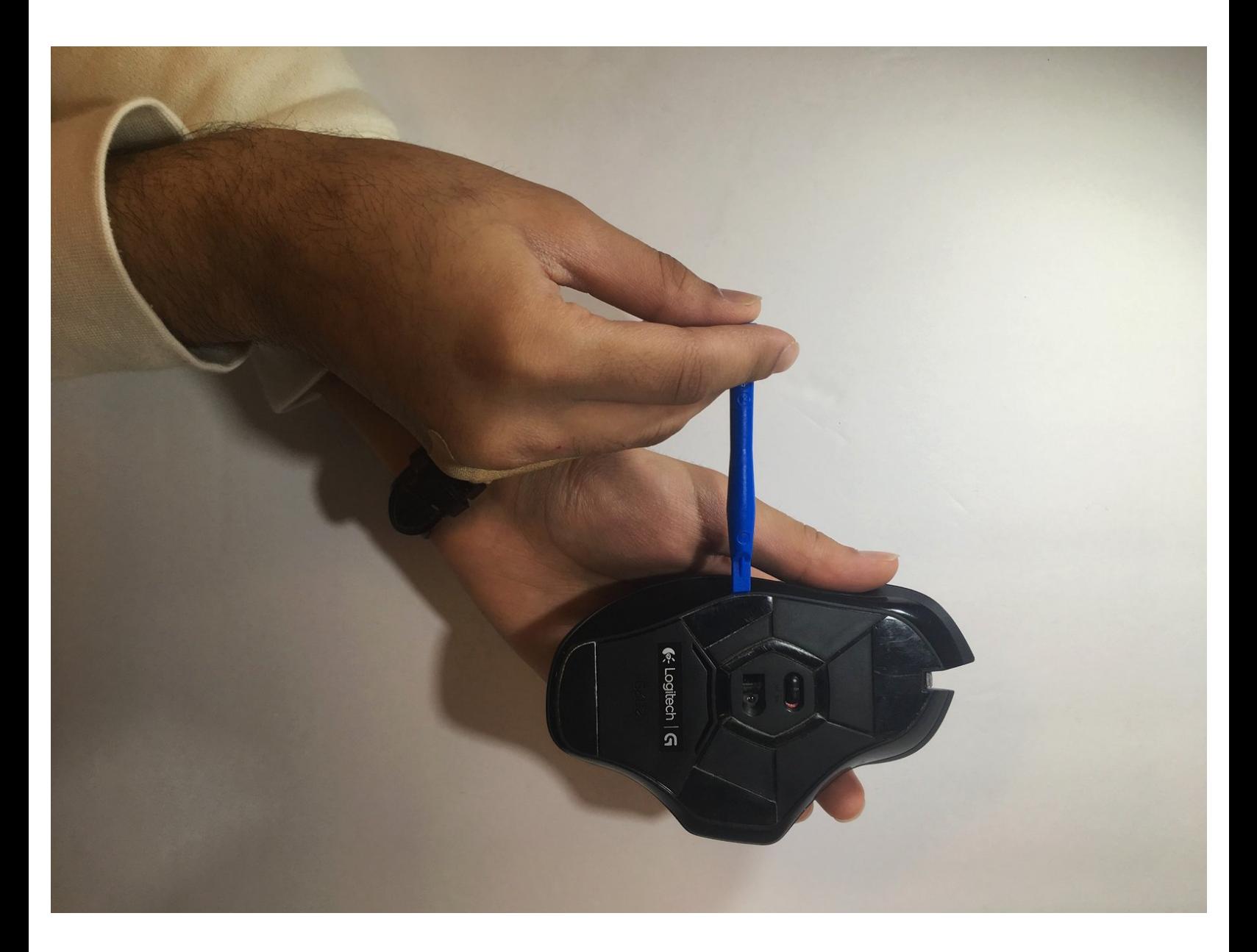

Ce document a  $\tilde{A}$ ©t $\tilde{A}$ © cr $\tilde{A}$ © $\tilde{A}$ © le 2022-12-16 05:15:22 PM (MST).

## **INTRODUCTION**

Utilisez ce guide pour retirer les caches noirs protégeant les pièces blanches du bouton de clic de la souris.

### **OUTILS:**

s

- iFixit [Opening](https://store.ifixit.fr/products/ifixit-opening-tool) Tool (1)
- Slip Joint [Pliers](https://www.amazon.com/Tools-VISE-GRIP-Pliers-8-Inch-2078408/dp/B000BDDG7K/ref=sr_1_3?crid=2Q3KHS4N0OFOM&keywords=slip+joint+pliers&qid=1654818776&sprefix=slip+joint+plier%252Caps%252C461&sr=8-3) (1)

Ce document a  $\tilde{A}$ ©té créé le 2022-12-16 05:15:22 PM (MST).

## **Étape 1 — Boutons**

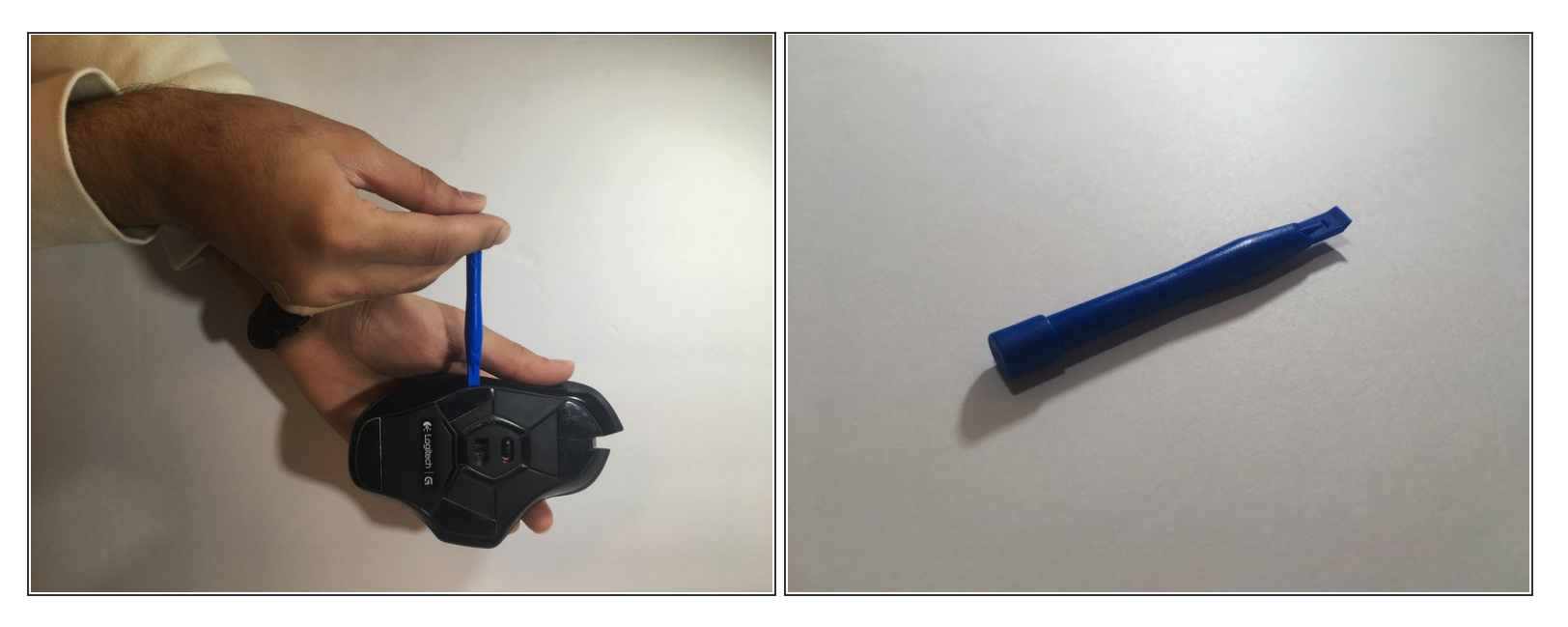

Utilisez un spudger bleu pour retirer les 4 pieds de la souris du bas de la souris.

#### **Étape 2**

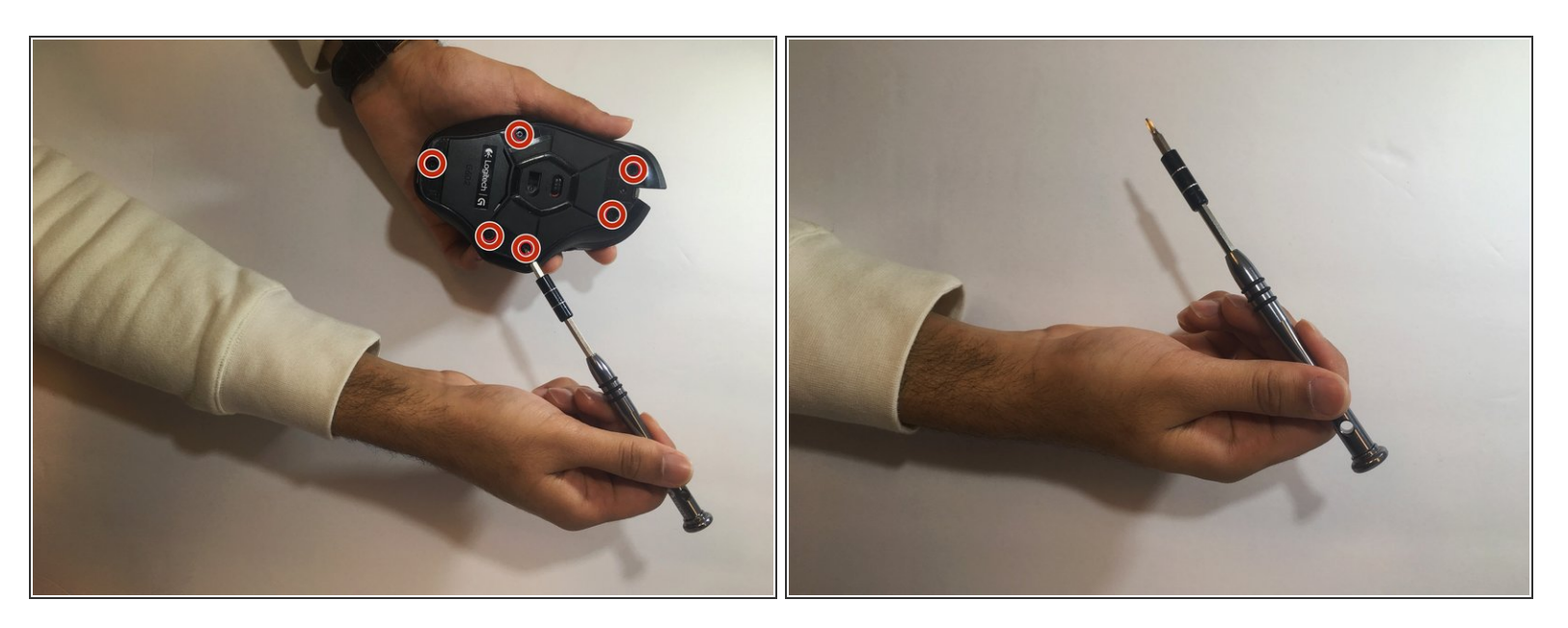

Utilisez un tournevis #00 (3x5mm) pour dévisser les 6 vis sous les pieds de la souris.

Ce document a  $\tilde{A}$ ©t $\tilde{A}$ © cr $\tilde{A}$ © $\tilde{A}$ © le 2022-12-16 05:15:22 PM (MST).

### **Étape 3**

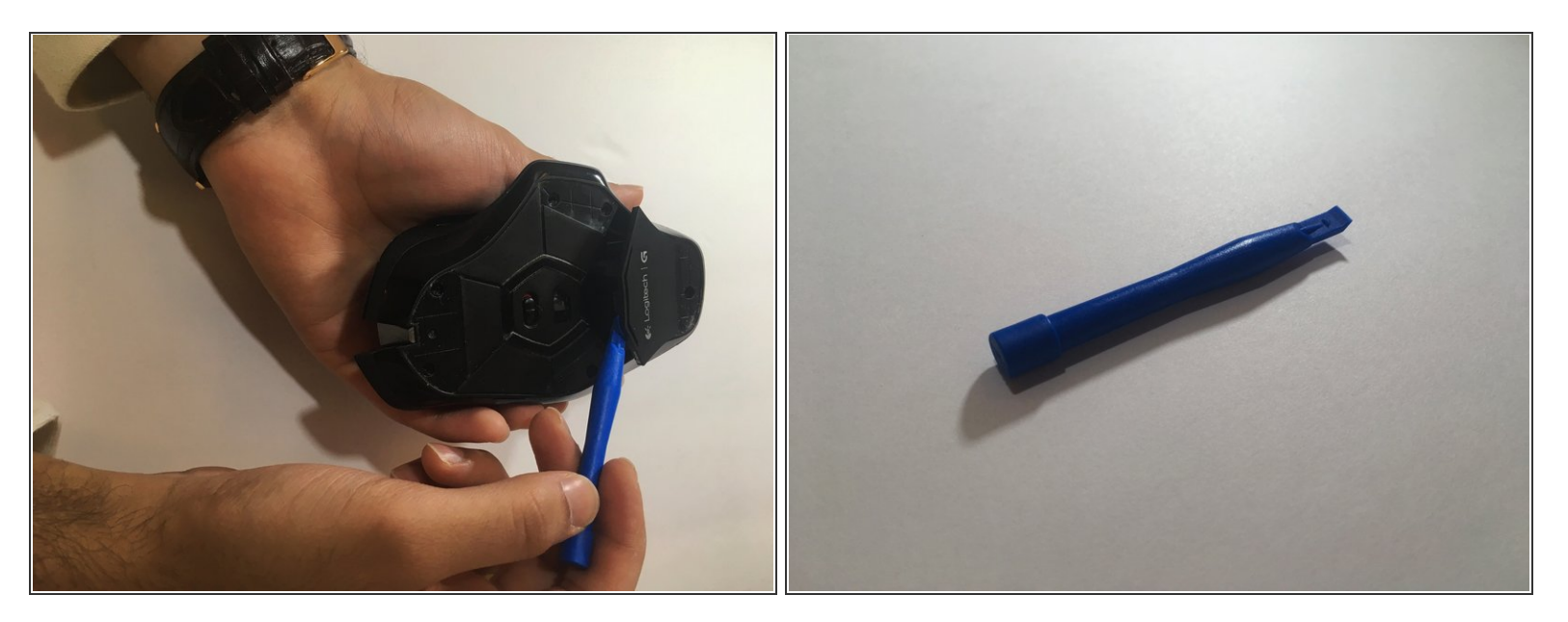

Utilisez un spudger bleu pour ouvrir le port de batterie inférieur.

## **Étape 4**

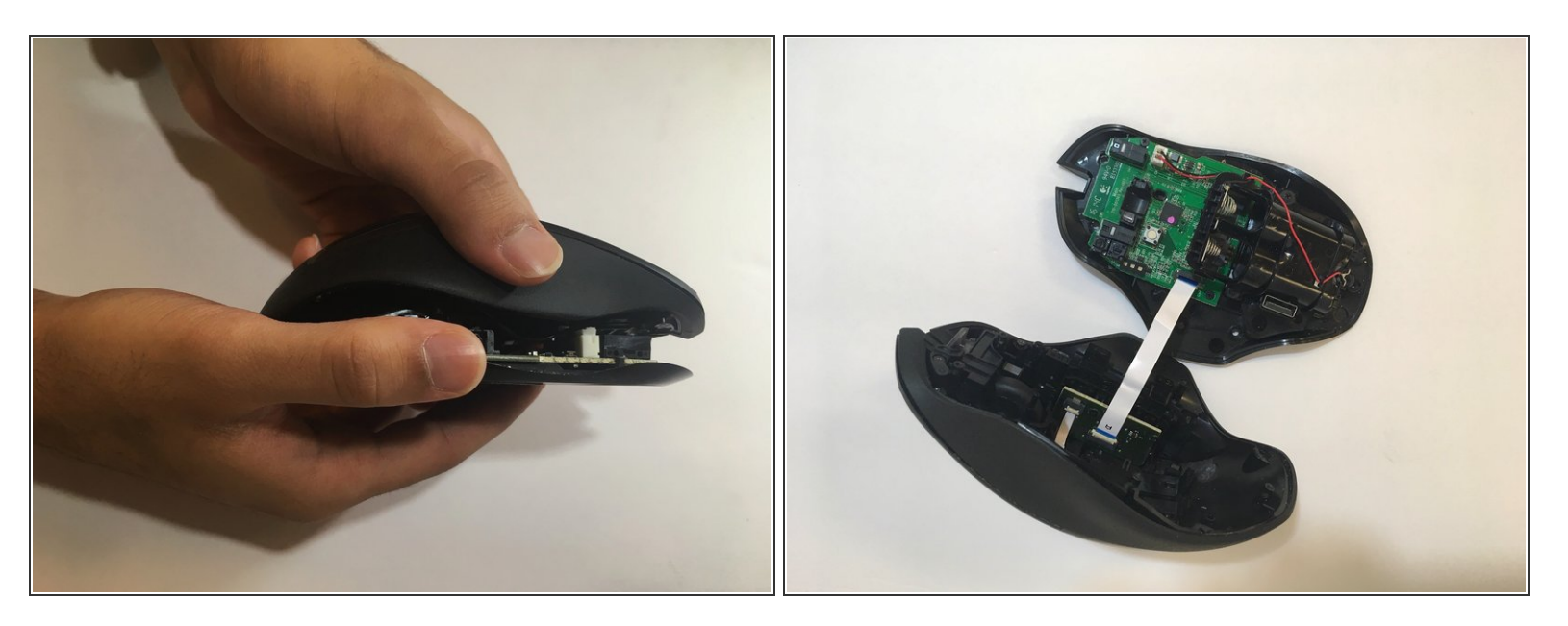

Soulevez le haut de la souris de la base de la souris (séparez la souris en deux) pour exposer le matériel interne.  $\bullet$ 

Ce document a  $\tilde{A}$ ©té créé le 2022-12-16 05:15:22 PM (MST).

## **Étape 5**

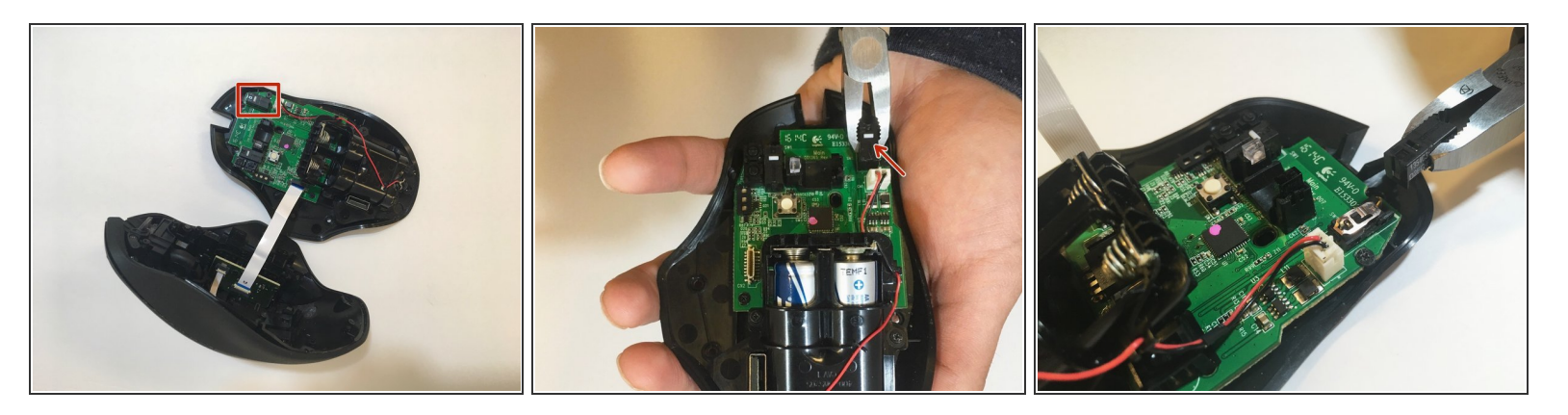

Utilisez des pinces pour saisir et retirer les couvercles noirs sur le bouton - le couvercle noir et le bouton, un petit morceau de plastique blanc, devraient se détacher).  $\bullet$ 

Pour remonter votre appareil, suivez ces instructions dans l'ordre inverse.

Ce document a  $\tilde{A}$ ©té créé le 2022-12-16 05:15:22 PM (MST).